ه ه ۱

# Kerberos

Protokoll, Implementation und Anwendungen

# Protokoll Implementation Anwendungen

## **Designziele**

Hintergrund: Es ist Anfang der 1980er Jahre, es gibt noch kein ssh, kein (etabliertes) X.509.

- Gegenseitige (mutual) Authentifizierung über einen unsicheren Kanal
- Single Sign On: nur einmal (z.B. pro Tag) anmelden, viele Services nutzen

## Technische Vorraussetzungen

- Symmetrische Verschlüsselung
	- Public-Key-Verfahren waren zwar schon erfunden, aber nicht verbreitet
- UDP, TCP
- gleichlaufende Uhren auf allen beteiligten Systemen

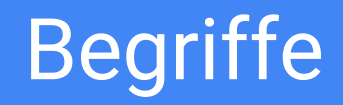

Prinzipal: Eine Benutzer- oder Service-Identität

Realm: Gesamtheit von Prinzipalen, die gemeinsam verwaltet werden

- user@EXAMPLE.COM
- host/pc1.example.com@EXAMPLE.COM

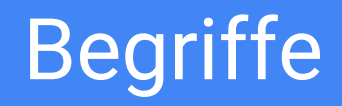

Secret Key (K): Geheimnis, das nur dem Prinzipal und der Realm-Verwaltung bekannt ist; langlebig

Session Key (S): Temporärer Schlüssel für die abgesicherte Kommunikation von Prinzipalen untereinander

# Anmeldung am Authentication Service (AS)

Die Anmeldung eines Clients c am AS ist immer bezogen auf einen Dienst d, sie besteht aus zwei Nachrichtentypen:

- KRB\_AS\_REQ: Client  $\circ$  bittet um Ticket für Zugriff auf  $\circ$
- KRB\_AS\_REP: AS generiert Session Key  $S(c,d)$  und schickt ihn verschlüsselt mit  $\texttt{K}_{_{\texttt{C}}}$  zurück. Das Ticket  $\texttt{T}(\texttt{c},\texttt{d})$  besteht aus  $\texttt{c},$   $\texttt{d},$   $\texttt{S}(\texttt{c},\texttt{d})$  und weiteren Attributen und Flags und wird mit  $\mathtt{K}_{\mathtt{d}}$  verschlüsselt.

(es gibt noch einen dritten Typ, KRB\_ERROR)

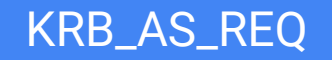

 $\begin{array}{c} l \\ \left(\begin{array}{c} l \\ o \\ \left(\begin{array}{c} o \\ \left(\begin{array}{c} l \\ o \\ \left(\begin{array}{c} o \\ \left(\begin{array}{c} l \\ \left(\begin{array}{c} o \\ \left(\begin{array}{c} l \\ \left(\begin{array}{c} o \\ \left(\begin{array}{c} l \\ \left(\begin{array}{c} o \\ \left(\begin{array}{c} l \\ \left(\begin{array}{c} o \\ \left(\begin{array}{c} l \\ \left(\begin{array}{c} o \\ \left(\begin{array}{c} s \\ \left(\begin{array}{c} o \\ \left(\begin{array}{c} s \\ \left(\begin{array}{c} s \\ \left(\begin{array}{c}$ Leibniz Universität Hannover

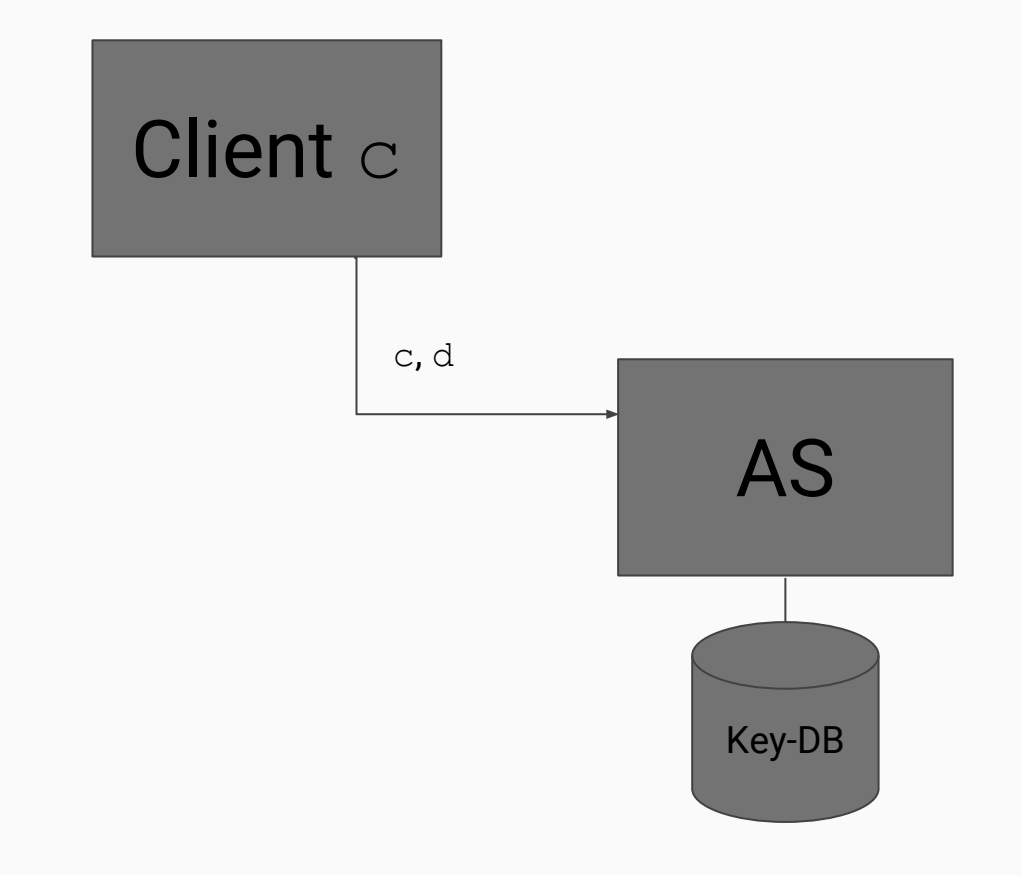

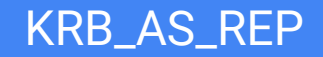

Leibniz  $\iota$ i d  $\begin{bmatrix} 1 & 0 & 2 \\ 10 & 0 & 4 \end{bmatrix}$ Universität Hannover

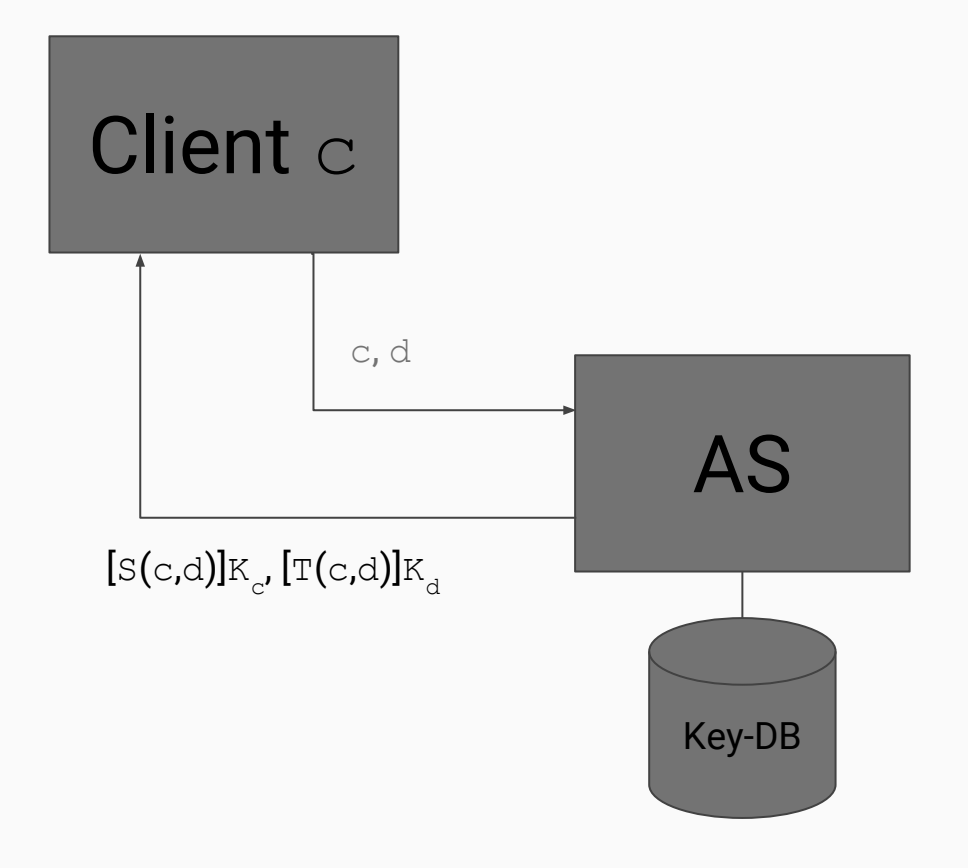

## Anmeldung am Application Server (AP)

Mit dem Ticket  $T(c,d)$ , das mit dem Key des Service verschlüsselt ist, kann sich der Client an diesem Service anmelden. Es gibt wieder zwei Nachrichtentypen:

- KRB\_AP\_REQ: Der Client sendet  $[\texttt{T}(\texttt{c},\texttt{d})] \texttt{K}_{\texttt{d}}$  und einen mit dem Session Key verschlüsselten Authenticator A an den Service. A enthält c, einen Zeitstempel und evtl. weitere Daten.
- KRB\_AP\_REP: Der Service sendet den Zeitstempel, verschlüsselt mit dem Session Key, zurück.

KRB\_AP\_REQ

Leibniz  $102$ Universität Hannover

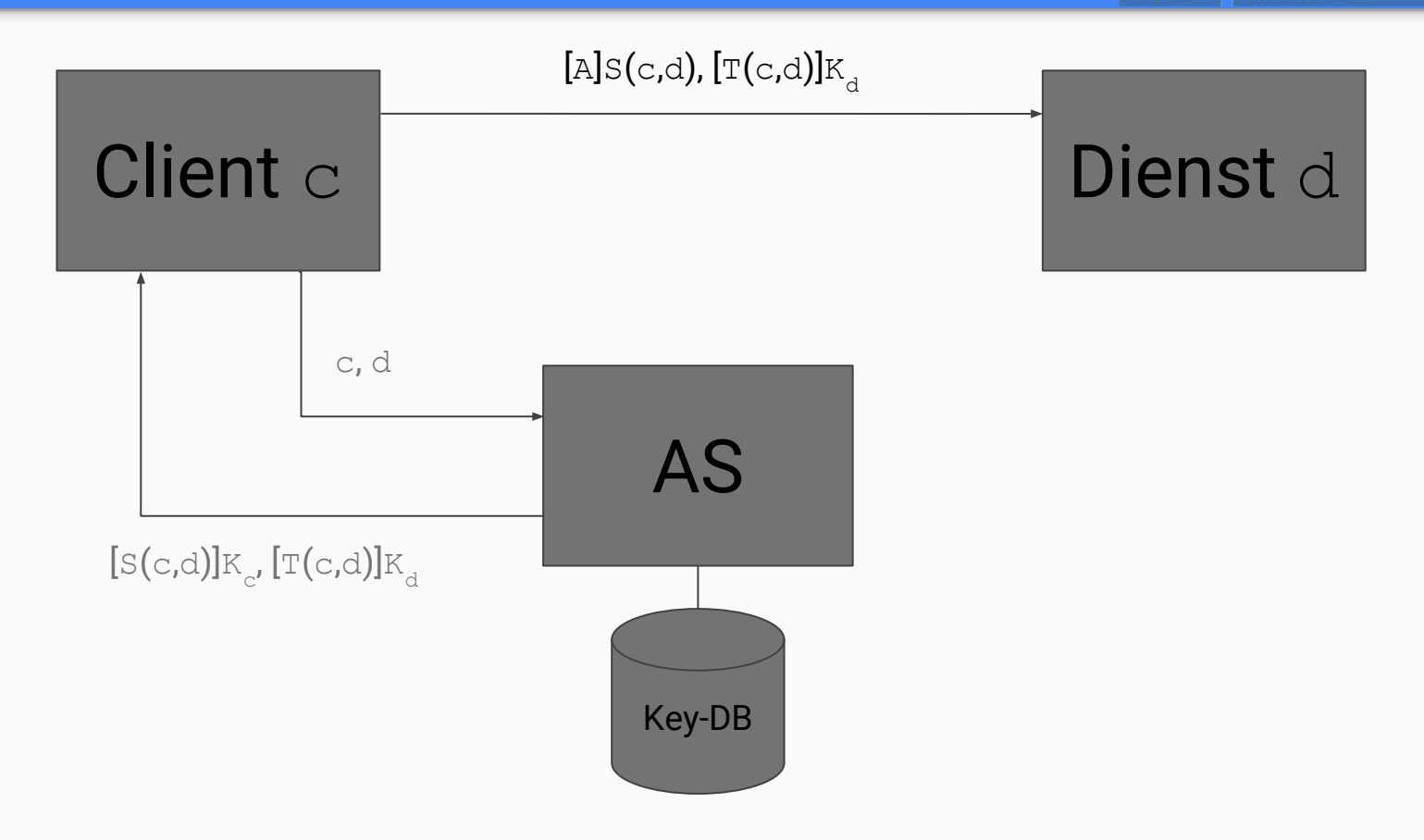

KRB\_AP\_REP

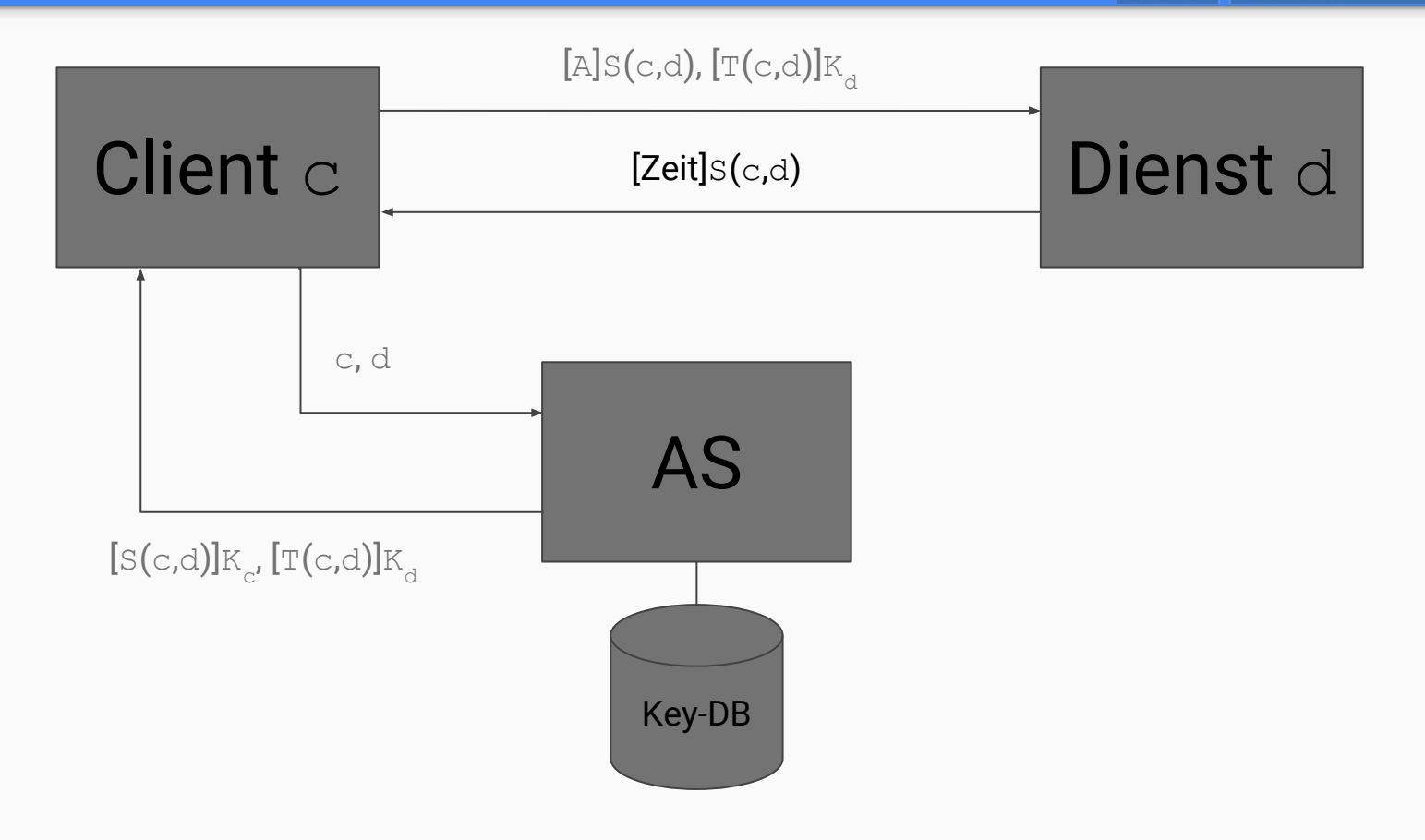

# Noch nicht ganz fertig!

Bis auf Details erlaubt das Verfahren die wechselseitige Authentifizierung, aber:

● Es müsste für jeden Dienst wiederholt werden, der Benutzer müsste also jedesmal sein Passwort eingeben: kein Single Sign On!

Zwischen-Service TGS (Ticket Granting Service):

● Ein Service mit Zugriff auf die Key-DB, der Service-Tickets ausstellt.

## KRB\_AS\_REQ (TGS)

Leibniz  $102$ Universität Hannover

 $\mathbf{u}$ 

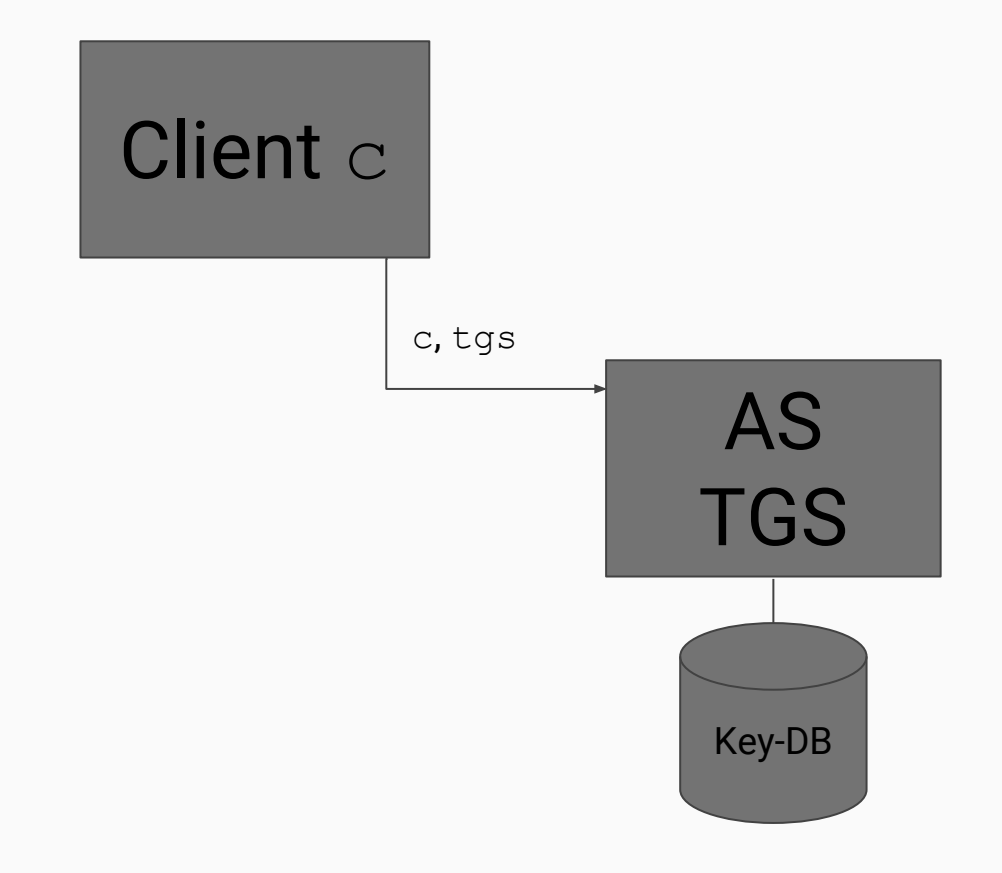

## KRB\_AS\_REP (TGS)

Leibniz  $102$ Universität Hannover

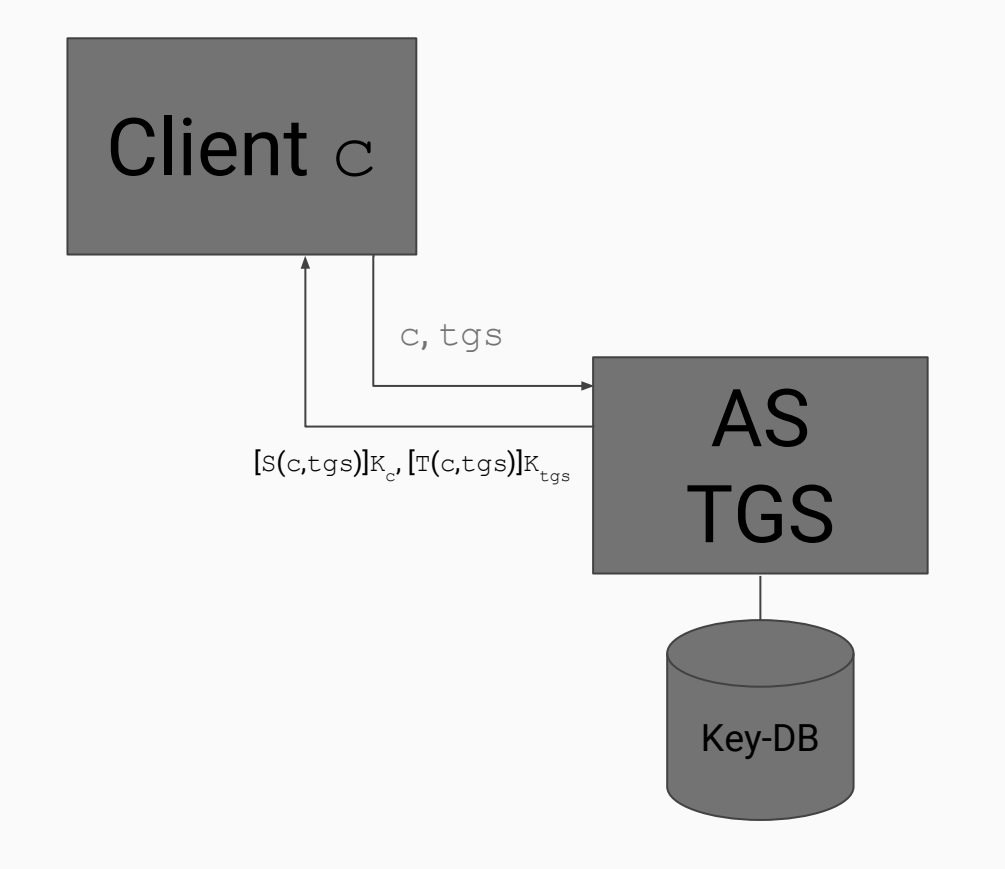

KRB\_TGS\_REQ

Leibniz  $102$ Universität Hannover

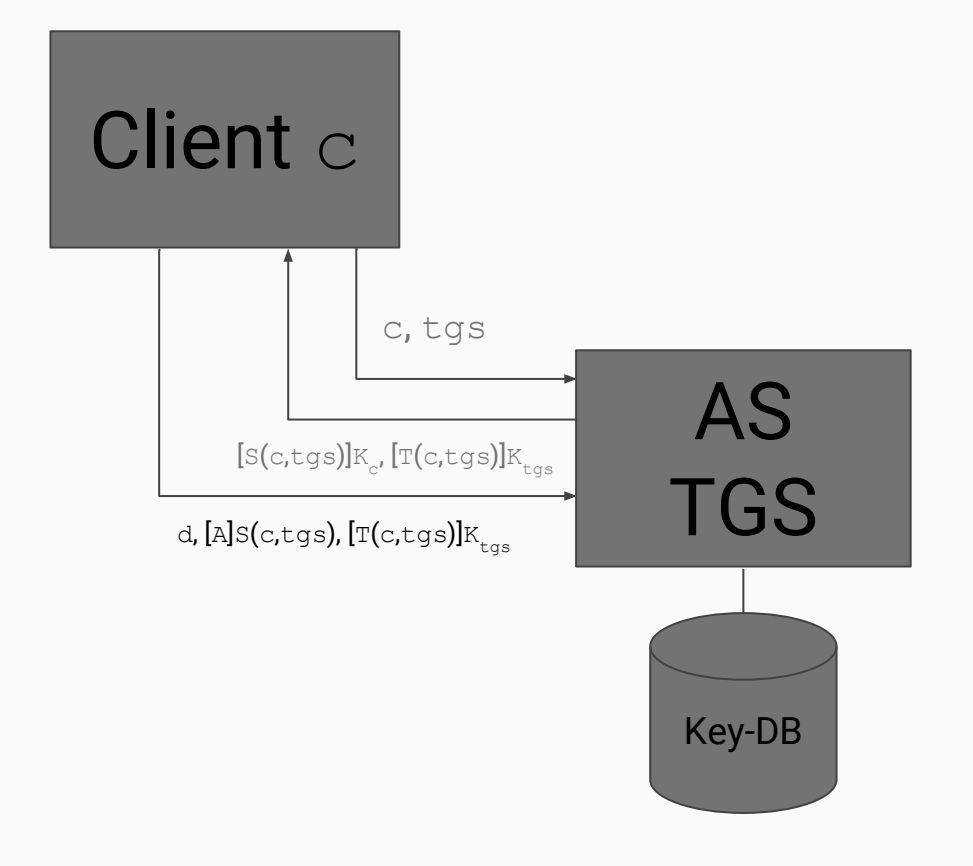

KRB\_TGS\_REP

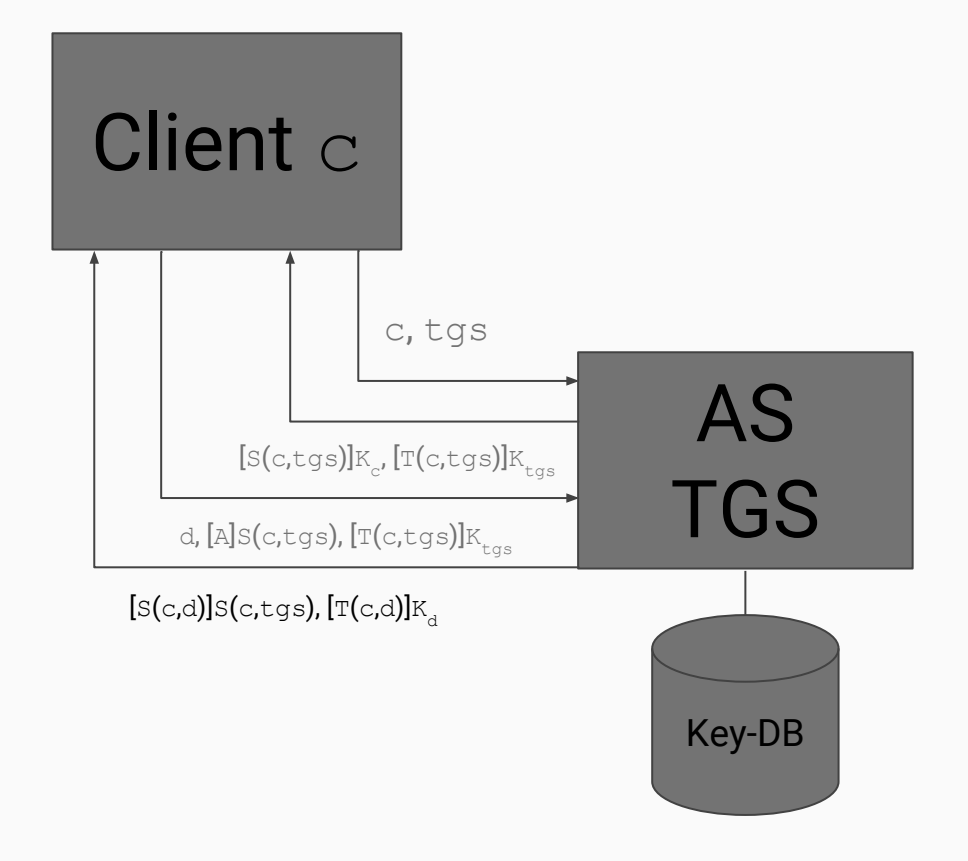

KRB\_AP\_REQ (TGS)

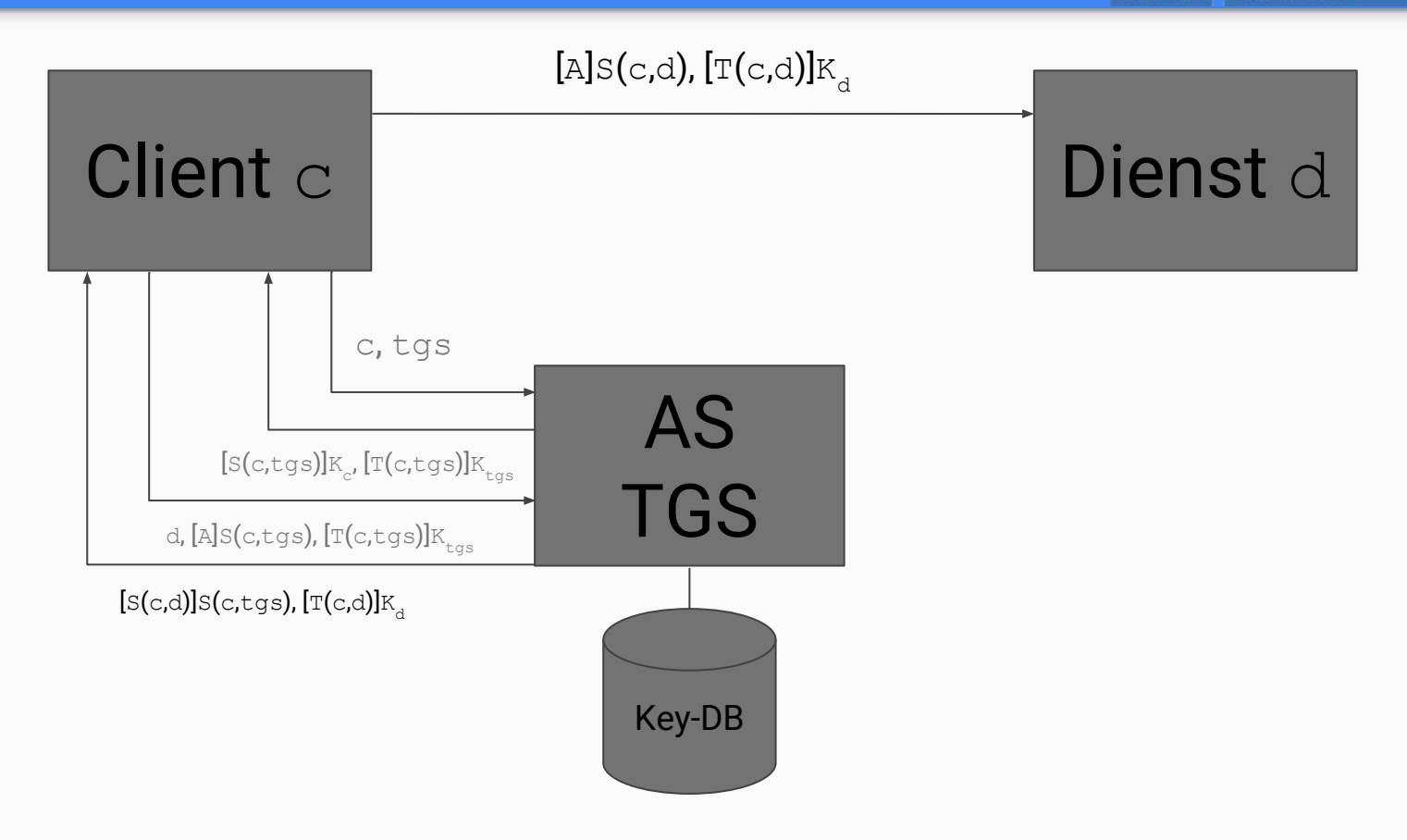

KRB\_AP\_REP (TGS)

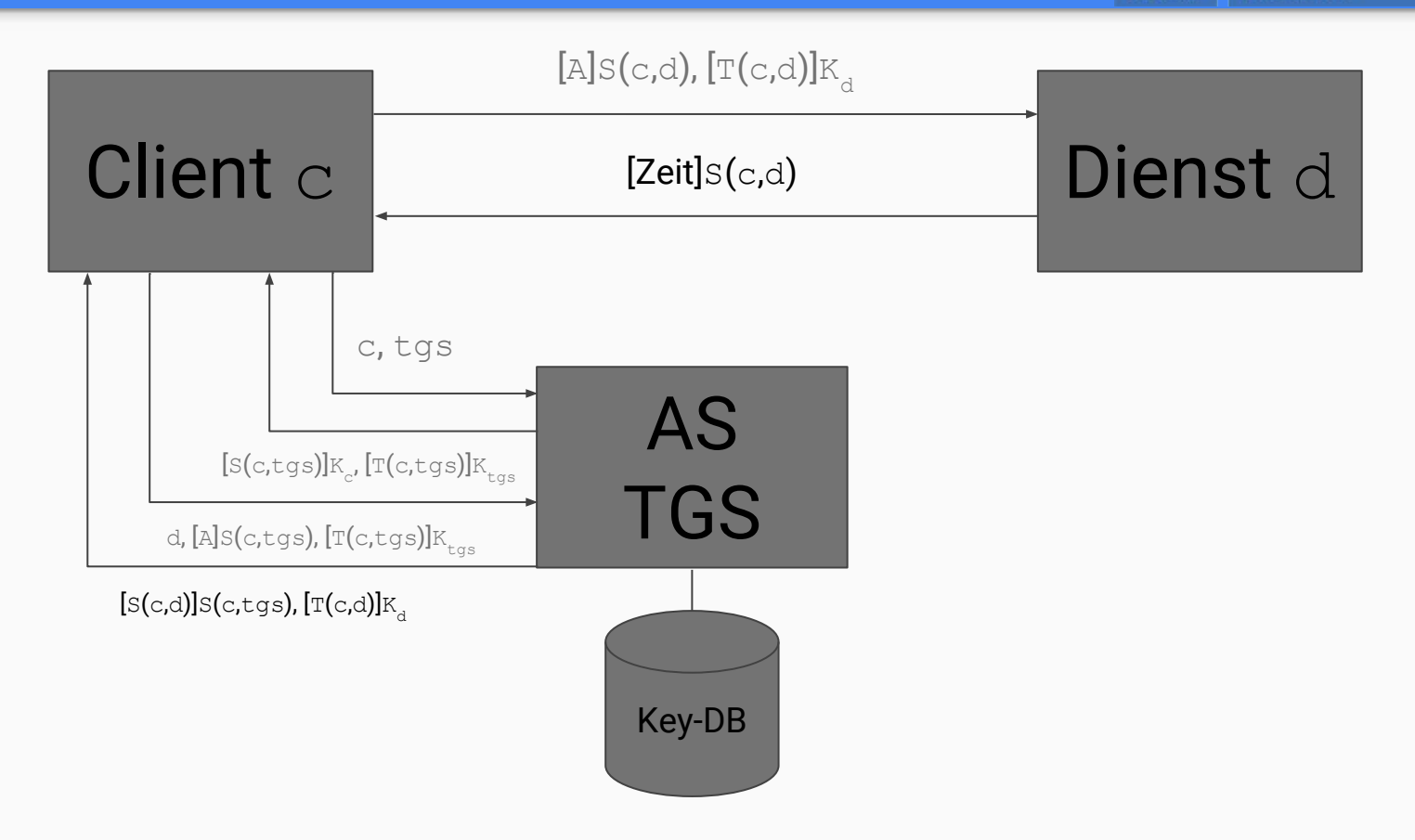

Das waren die wesentlichen Punkte des Protokolls. Es fehlen u.a.:

- Pre-Authentication: Der Client beweist durch das Verschlüsseln eines Zeitstempels mit seinem Key vorab seine Authentizität.
- KRB\_SAFE und KRB\_PRIV: signierte bzw. verschlüsselte Nachrichten
- Cross-Realm-Authentifizierung: Anmeldung an "fremden" Diensten in einem anderen Realm; wird ermöglicht durch "inter-realm" Keys in den beteiligten Kerberos-Servern.

# Protokoll Implementation Anwendungen

## MIT Kerberos

- Ur-Implementierung
	- es gibt weitere, z.B. Heimdal, Shishi
- ist in den üblichen Paketverwaltungen vorhanden
- AS und TGS sind integriert, heißen hier KDC (Key Distribution Center)
- Außerdem gibt es den admin-server, er erlaubt administrative Arbeiten am Realm (Prinzipale anlegen, löschen; Passwortänderungen)

### Die benötigten Pakete holt man mit

apt-get install krb5-kdc krb5-admin-server krb5-config krb5-user krb5-doc

Es werden ein paar Parameter abgefragt (z.B. gewünschter Realm-Name, Servernamen). Nach der Installation wird zwar der KDC gestartet, aber es muss noch explizit ein Realm angelegt werden:

krb5\_newrealm

Das Skript sammelt ein wenig Zufall und fragt nach einem Master-Passwort für den Realm. Nach einem Neustart der Dienste (krb5-kdc und krb5-admin-server ) kann man mit

kadmin.local

den Realm administrieren.

Die Install-Skripte haben schon lauffähige Konfigurationen erstellt. Im Detail:

/etc/krb5kdc/kdc.conf :

```
[kdcdefaults]
    kdc ports = 88, 750…
```
Standardmäßig lauscht des KDC nur auf UDP, es wird auch empfohlen, TCP nicht zu verwenden. Die entsprechende Option heißt kdc tcp ports, wird sie weggelassen, wird kein TCP verwendet.

Port 750 kann auch weggenommen werden, ist veraltet.

### Server-Konfig: /etc/krb5kdc/kdc.conf

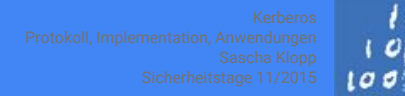

Leibniz Universität Hannover

### Es folgt ein Konfigurationsblock für jeden Realm:

```
…
[realms]
   EXAMPLE. COM = \{database name = /var/lib/krb5kdc/principal
         admin_keytab = FILE:/etc/krb5kdc/kadm5.keytab
        acl file = /etc/krb5kdc/kadm5.ac1key stash file = /etc/krb5kdc/stash
       max life = 10h 0m 0s
        max_renewable_life = 7d 0h 0m 0s
       master key type = \ldots supported_enctypes = …
        default principal flags = +preauth
 }
```
Der KDC kann (laut Doku) Server für bis zu 32 Realms sein.

Auf dem Admin-Server selbst kann mit kadmin.local ohne Anmeldung administriert werden. Sollen echte Nutzer Administrationsrechte erhalten, kann eine ACL-Datei angelegt werden:

/etc/krb5kdc/kadm5.acl :

\*/admin \*

Diese Regel besagt, dass jedes Prinzipal, das admin als zweite Komponente hat, volle Administrationsrechte erhält. Eine genaue Beschreibung der Syntax ist in der Man-Page zu kadmind enthalten.

Danach kann kadmin benutzt werden, um den Realm zu administrieren, auch von fremden Hosts aus.

Die Datei /etc/krb5.conf dient hauptsächlich der Konfiguration der Client-Anwendungen, wird aber auch von der Server-Diensten gelesen. Hier kann auch ein Logging eingestellt werden:

```
[logging]
```

```
 kdc = FILE:/var/log/kerberos/krb5kdc.log
 admin_server = FILE:/var/log/kerberos/kadmin.log
 default = FILE:/var/log/kerberos/krb5lib.log
```
# Protokoll Implementation Anwendungen

 $\sqrt{0}$ 

In der Datei /etc/krb5.conf stehen Einstellungen für Clientanwendungen:

Der default realm wird automatisch ergänzt bei Prinzipalen ohne Realm-Angabe.

```
[libdefaults]
        default_realm = EXAMPLE.COM
```
In den Abschnitten domain realm und realms wird das Mapping Domain->Realm sowie Realm->Server eingestellt:

```
[domain_realm]
        example.com = EXAMPLE.COM
         .example.com = EXAMPLE.COM
[realms]
       EXAMPLE.COM = {
                 kdc = krb1.example.com
                 kdc = krb2.example.com
                 admin_server = krb1.example.com
 }
```
#### Leibniz  $\mathbf{2}$ Universität Hannover

### Die Informationen der vorherigen Folie können auch in speziellen DNS-Einträgen hinterlegt werden:

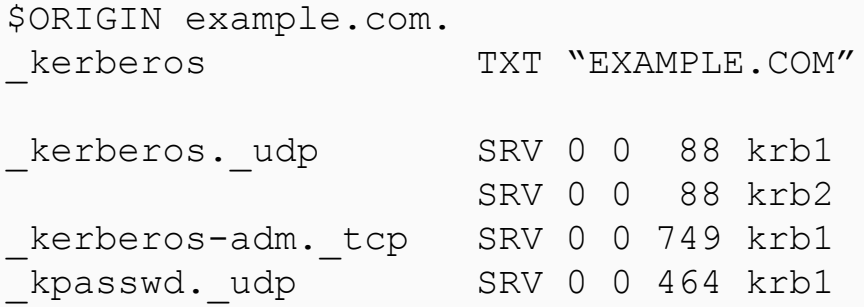

#### In einer üblichen debian-Installation liefert ein

```
apt-get install libpam-krb5
```
ein (fast) funktionierendes Beispiel. Was fehlt, ist der host-Key auf dem Client-Rechner. Dazu muss, am besten von diesem Client aus, kadmin benutzt werden, um ein entsprechendes Prinzipal anzulegen und den Key zu exportieren:

klopp@client1:~\$ kadmin -p klopp/admin kadmin: addprinc -randkey host/client1 kadmin: ktadd host/client1

Jetzt kann man sich auf diesem Rechner mit Hilfe seines Kerberos-Passworts anmelden. Außerdem wird in der Session das TGT erzeugt, so dass weitere kerberisierte Dienste benutzt werden können.

In /etc/ssh/sshd\_config und (/etc/ssh/ssh\_config oder ~/.ssh/config):

GSSAPIAuthentication yes

Damit wird ein Kerberos-Ticket zum Anmelden am System erzeugt und akzeptiert (auch dazu ist ein gültiger Host-Key nötig).

Wenn man das Ticket in die neue Sitzung weiterleiten möchte, ist noch folgende Einstellung nötig:

In /etc/ssh/ssh\_config (oder ~/.ssh/config):

GSSAPIDelegateCredentials yes